## Fioptics+ Restarting the Fioptics+ Set Top Box (STB)

## **Purpose**

This document shows you how to restart a Fioptics+ STB. It may be necessary from time to time to reset, or power-cycle a STB. Follow the instructions below to successfully restart a Fioptics+ STB.

Press the TiVo Button on the remote control. This will bring up the Fioptics+ menu. Using the directional keys, scroll to the left and highlight Menu. Press the OK button on the remote.

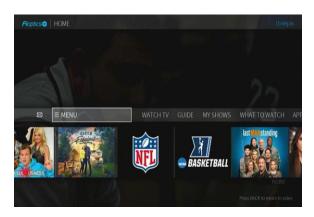

Scroll down and highlight Device Settings. Press the OK button on the remote.

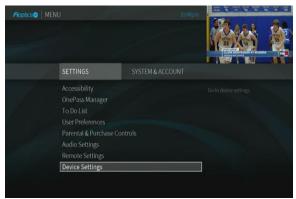

When the Device Settings menu opens, scroll down and highlight Device Preferences. Press the OK button on the remote.

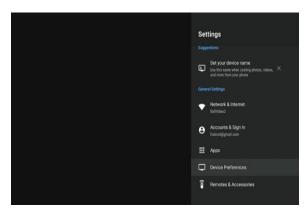

When Device Preferences appear, About should be highlighted already. If not, highlight it and press the OK button on the remote.

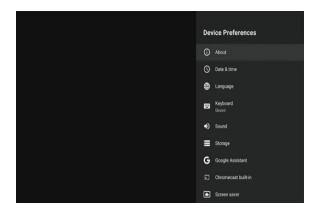

Scroll down and highlight Restart. Press the OK button on the remote.

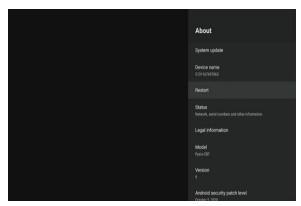

A screen will appear asking you to confirm restarting the STB. Highlight Restart and press the OK button. The STB will power off and begin booting back up again. This process may take up to a couple of minutes to complete.

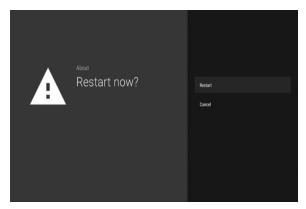

When the STB is finished rebooting, you should see a screen that looks like this. Press the OK button to begin watching Live TV.

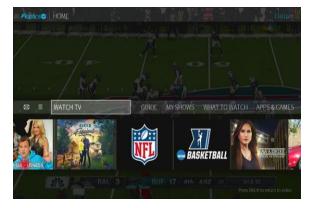